# **Comment inscrire un candidat à une Formation Arbitre (FIA) ?**

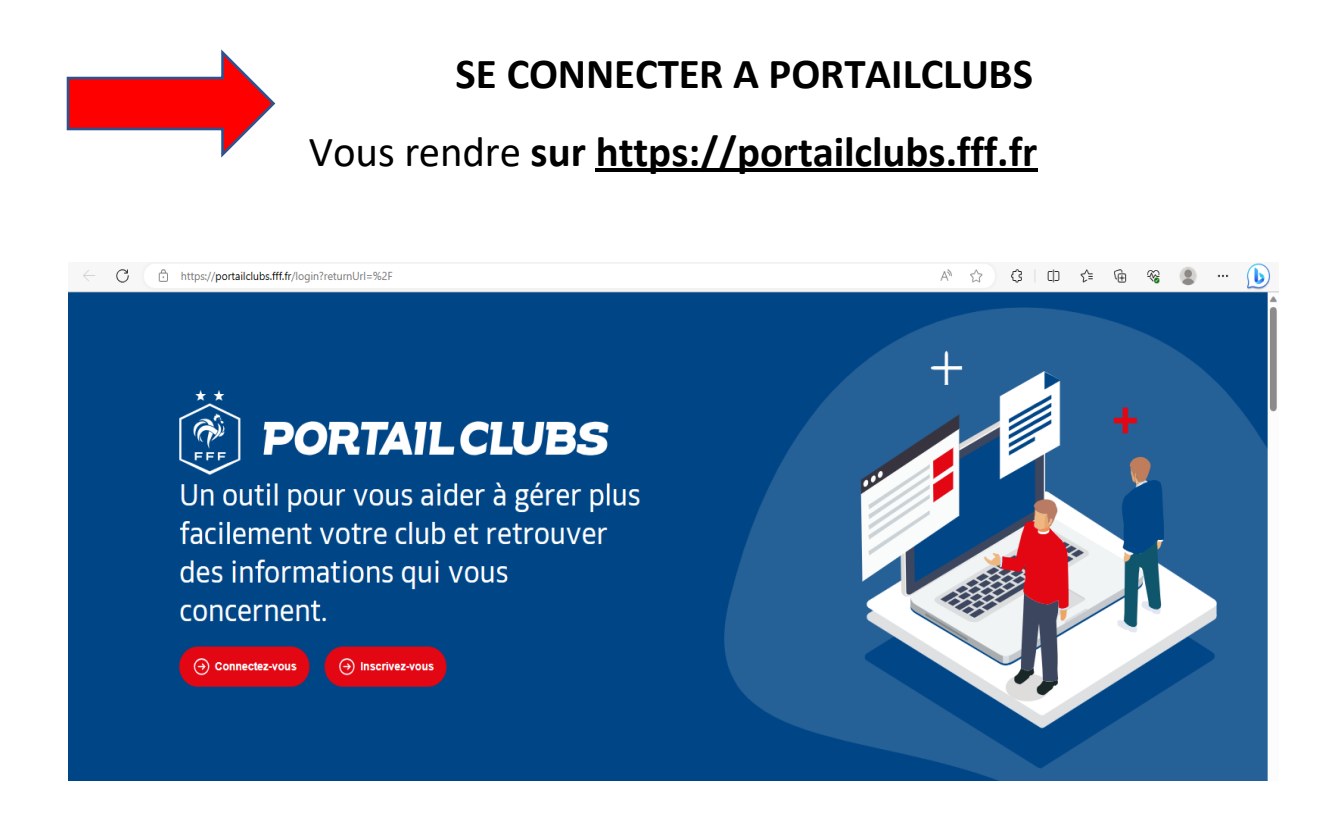

#### **Si vous n'avez pas de compte, vous devez en créer un directement :**

Vous rentrerez alors dans le processus de sélection du/des clubs sur lequel vous souhaitez devenir administrateur.

Une fois la demande effectuée en tant qu'administrateur du club (l'inscription, pour le moment, n'est pas possible pour les personnes n'ayant pas ce profil), la FFF validera votre compte et vous pourrez ensuite accéder à Portailclubs

#### **Si vous avez un compte :**

Vous devez vous connecter directement en vous rendant sur [https://portailclubs.fff.fr](https://portailclubs.fff.fr/) (partie gauche de l'écran)

Vous rentrerez alors dans le processus de sélection du/des clubs sur lequel vous souhaitez devenir administrateur

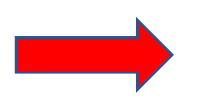

LIGUE DE<br>DE-FR

 $\otimes$  Actu  $\bigoplus$  Calen  $\mathbb{E}_{\mathbf{0}}$  Docu Gestion  $\bigcirc$  Profil a<br>Post Equip  $\Phi$  Résul  $2$  Forr  $\overline{\mathbf{a}}$  Histo

**Une fois connecté en administrateur Sur Portailclubs, veuillez cliquer sur le bouton « Gestion du club » :**

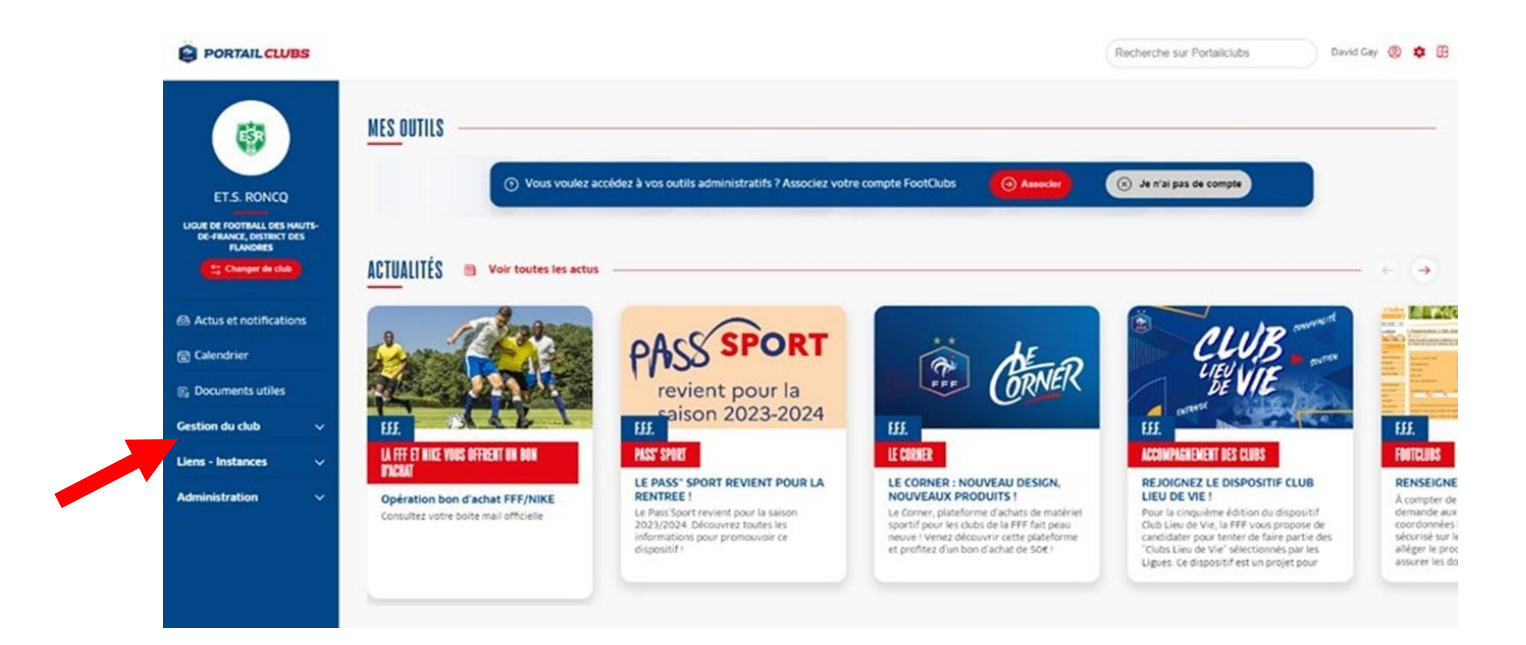

**Cliquer sur « Formations » puis sur « Formation Initiale d'Arbitre »**

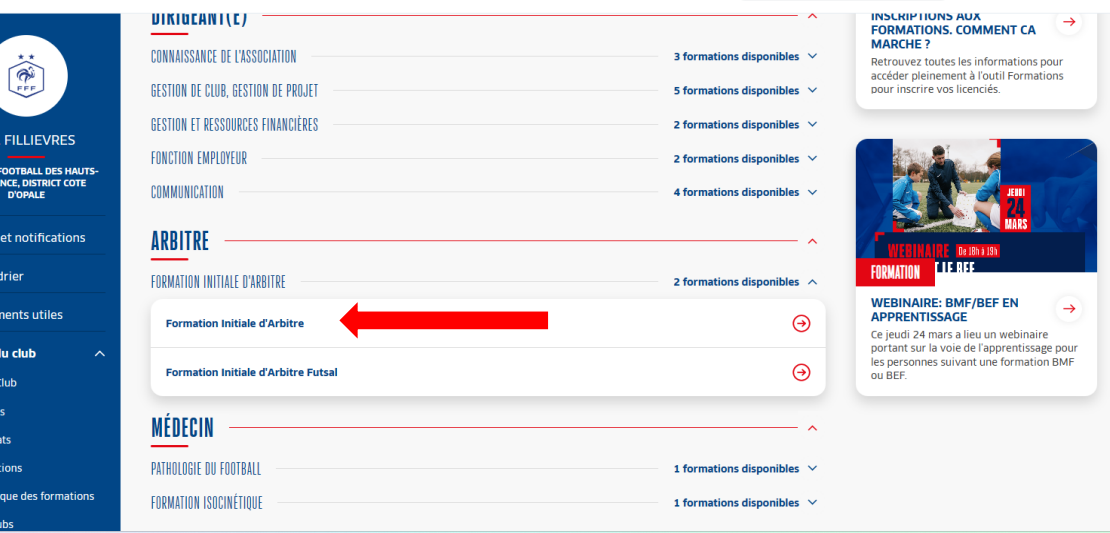

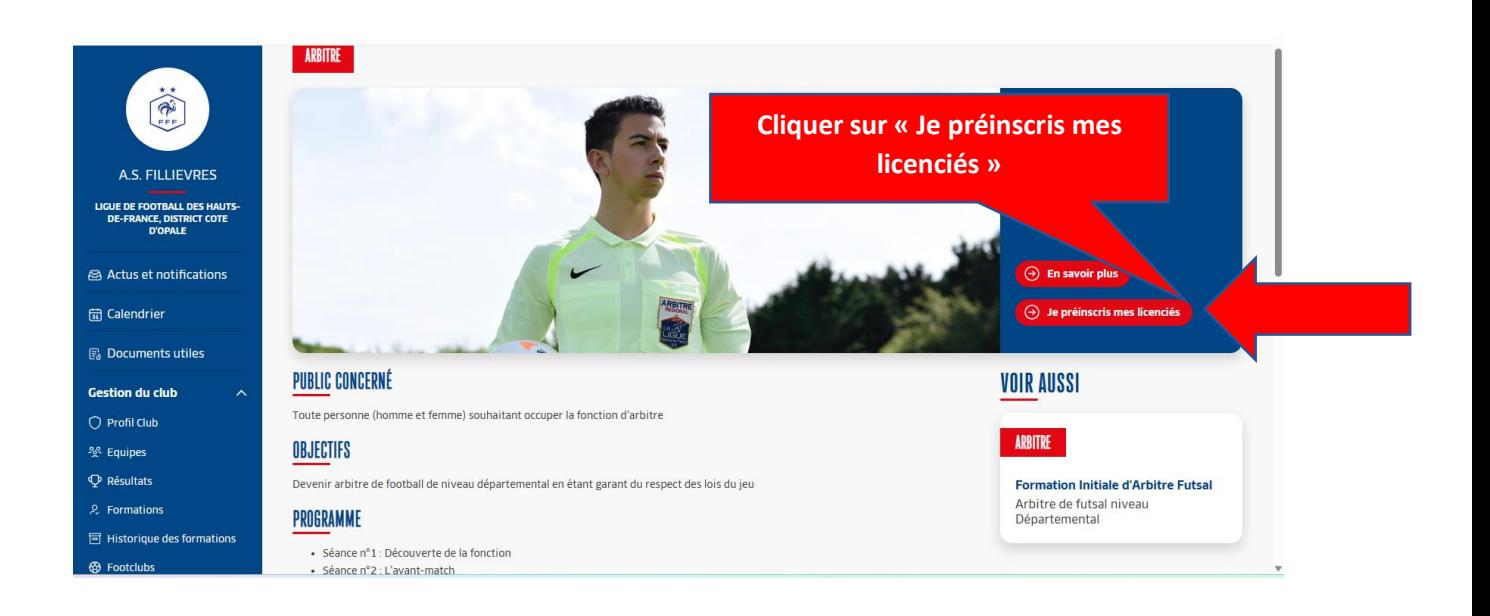

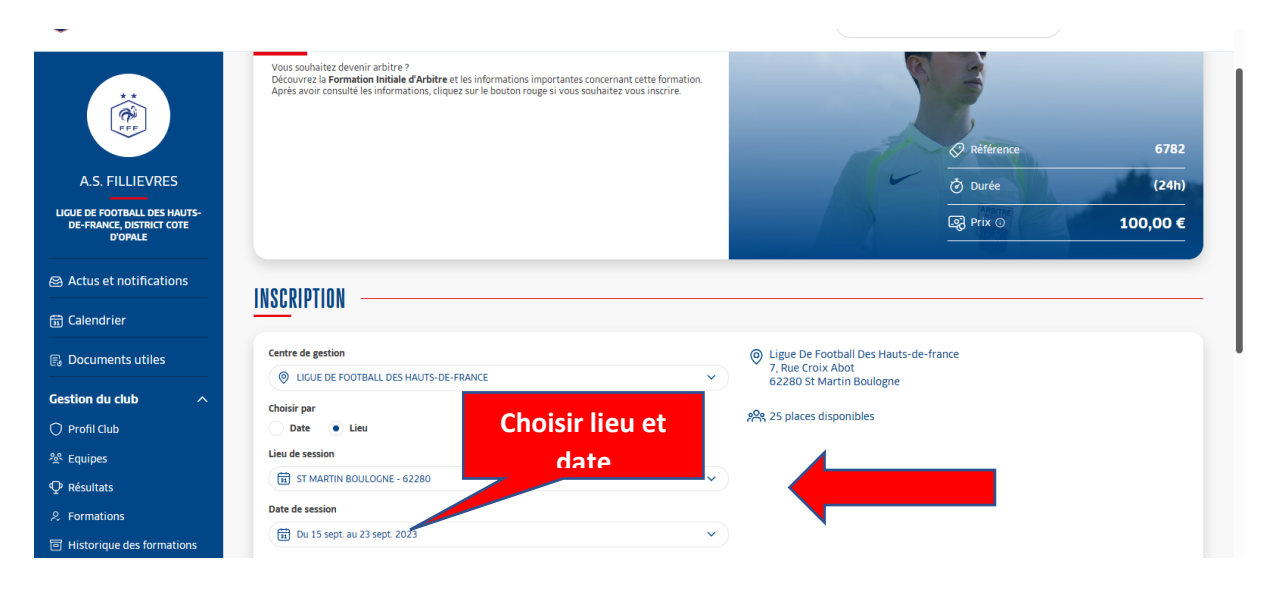

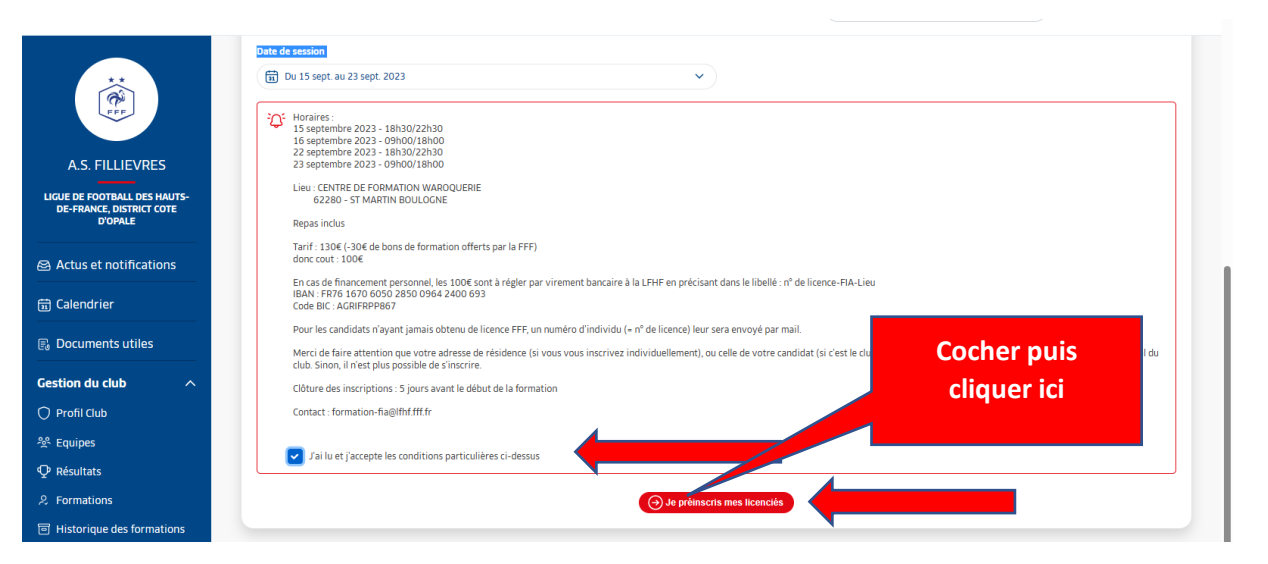

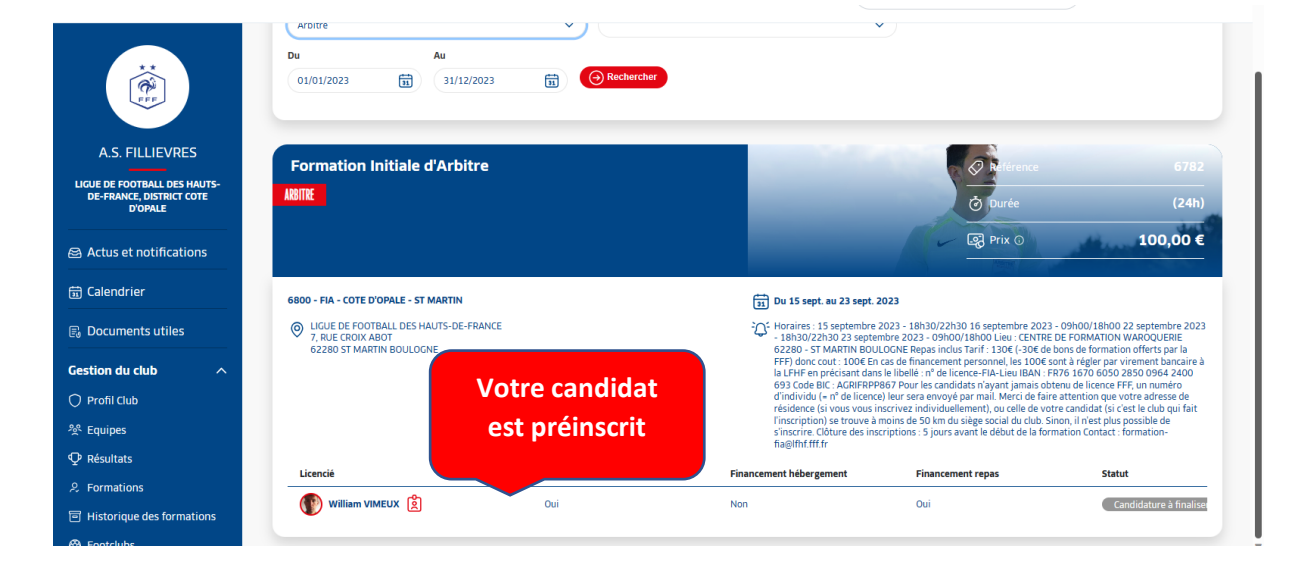

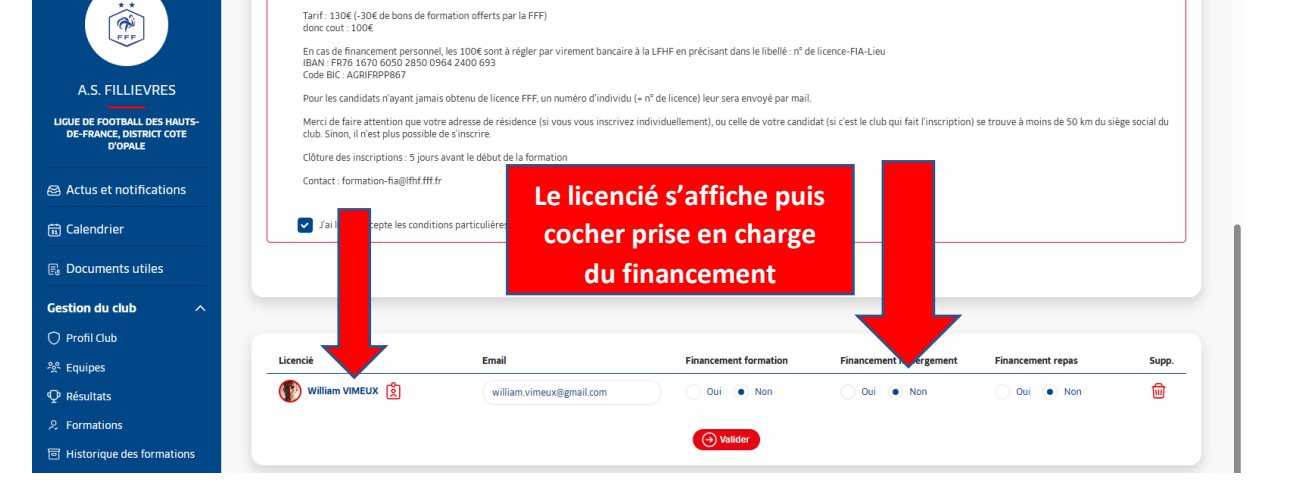

62280 - ST MARTIN BOULOGNE

**Renas inclus** 

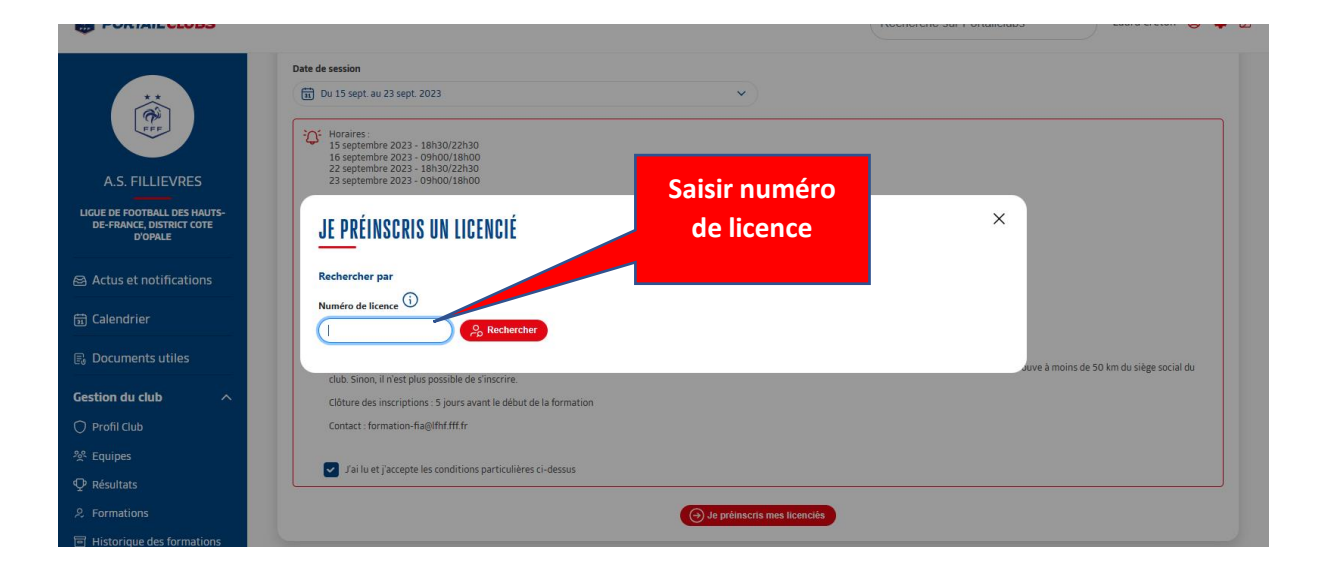

 $\overline{\phantom{a}}$ 

## Le candidat reçoit alors un mail lui demandant

## de finaliser son incription.

## **Bonjour VIMEU**

Une demande de préinscr Formation FIA - Arbitre (d votre responsable des for club A.S. FILLIEVRES. C prévue du 15-09-2023 au déroulera à l'adresse sui

LIGUE DE FOOTBALI **FRANCE 7, RUE CROIX ABOT** 

aite par de votre mation est 2023 et se

S HAUTS-DE-

62280, ST MARTIN BE ULOGNE

Veuillez finaliser votre in scription sur le lien suivant : https://maformation.fff.fr/formation/ candidat/index.html

Si vous désirez prendre contact avec votre responsable des formations, voici ses informations:

**FIN**